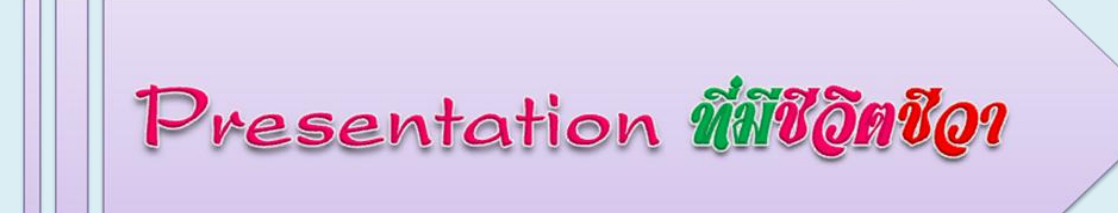

## โดย...ครูอารยา โพธิ์พันธุ์ แผนกวิชาคอมพิวเตอร์ธุรกิจ

ในสไลด์ที่เราสร้างขึ้น โดยใช้โปรแกรม Microsoft Office PowerPoint 2007 ก็จะมีทั้งข้อความ รูปภาพ หรือจะเรียกว่าเป็น "อ็อบเจ็ค" (Object) เมื่อถึงเวลานำเสนอ แทนที่จะแสดงเนื้อหาทีเดียวทั้งหมด ก็คงไม่น่าสนใจ ่ เท่าไหร่ เราอาจสร้างความสนใจ หรือแทรกความตื่นเต้นในการนำเสนอข้อมูลในสไลด์นั้นได้อย่างง่าย โดยการกำหนดให้ ้ข้อความแสดงทีละบรรทัด และอ็อบเจ็คทีละชิ้นได้ ผ้ชมจะได้ไม่เบื่อหน่ายแถมยังคอยล้นด้วยว่าจะมีเนื้อหาอะไรปรากภุ ์ ขึ้นมา ซึ่งเราจะเรียกว่าเป็นการทำ "ภาพเคลื่อนไหว" หรือ **"Animation**" เป็นเทคนิคที่ช่วยเสริม.ให้งานนำเสนอนั้น น่าสนใจมากยิ่งขึ้น

## การสร้างสาพเตลี่ฮาไน ขว<sub>ะ</sub>ฮาละขั้น <mark>เทคนิค</mark>

.<br>ภายใน 1 อ็อบเจ็ค เราสามารถกำหนดการเคลื่อนไหวได้ถึง 3 ขั้น เพื่อให้อ็อบเจ็คนั้น แสดง การเคลื่อนไหวแบบต่อเนื่อง โดยก าหนดให้อ็อบเจค **เข้ามา แสดงเอฟเฟ็คหนึ่ง** และ**เน้น เมื่ออ็อบเจค มาถึงโดยเลือกเอฟเฟ็คหนี่ง** จากนั้นให้**แสดงเอฟเฟ็คจบ เพื่อให้อ็อบเจ็คนั้น หายออกไปจากหน้า สไลด์** มีวิธีการสร้าง ดังนี้

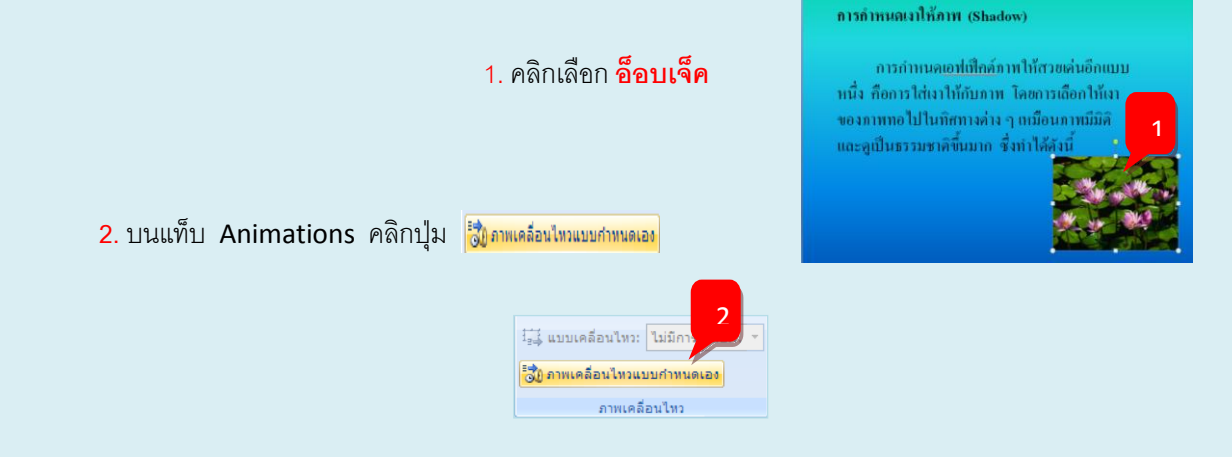

- **3.** บนกรอบงาน Custom Animation คลิกปุ่ม ี<del>ฬะเต้มลักษณะพิเศษ -</del> แล้วเลื่อนไปที่ <del>ซู∖</del> Entrance และคลิกเลือกชื่อเอฟเฟ็คต์
- ที่จะให้แสดงครั้งแรกเมื่อเข้ามา

ี **4. คลิก**ปุ่ม <mark>⊯ เฉ<sub>ื่องของเลย เ</mark>ต้วเลื่อนไปที่ <u>E<del>X</del> Emphasis และ</u></mark></sub>

คลิกเลือกชื่อเอฟเฟ็คที่จะให้แสดง เพื่อเน้นการแสดงอ็อบเจ็ค

ี 5. คลิกปุ่ม <mark>≋ะ เต่มลักษณะทัเศษ -</mark> แล้วเลื่อนไปที่ | <del>≰≅</del> Exit และเลือกชื่อเอฟเฟ็ค

ที่จะใช้หลังจบเอฟเฟ็คเน้นตัวที่สองแล้ว

\* เอฟเฟ็คแบบ Ezit จะทำให้อ็อบเจ็คนั้นหายไปจากสไลด์

- **6.** คลิก เล่นดูภายในหน้าสไลด์
- \* หรือคลิกปุ่ม <mark>เฆู <sub>การนำเสนอภาพน์ง</mark> เพื่อดูสไลด์แบบเต็มหน้าจอ</mark></sub>

แสดงรายการเอฟเฟ็คตามลำดับ

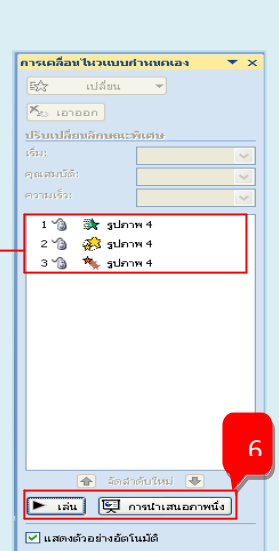

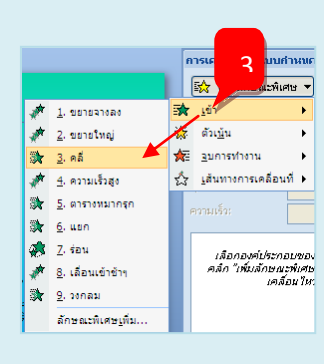

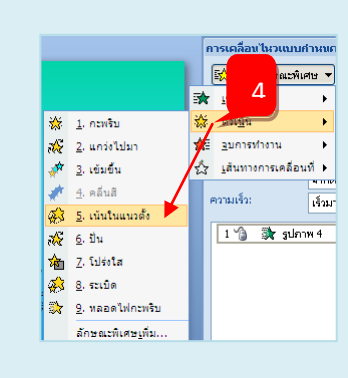

์คารเคลื่อนไหวแบบศาหนด

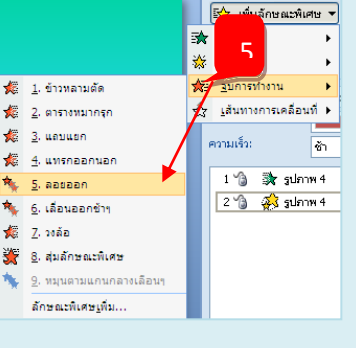

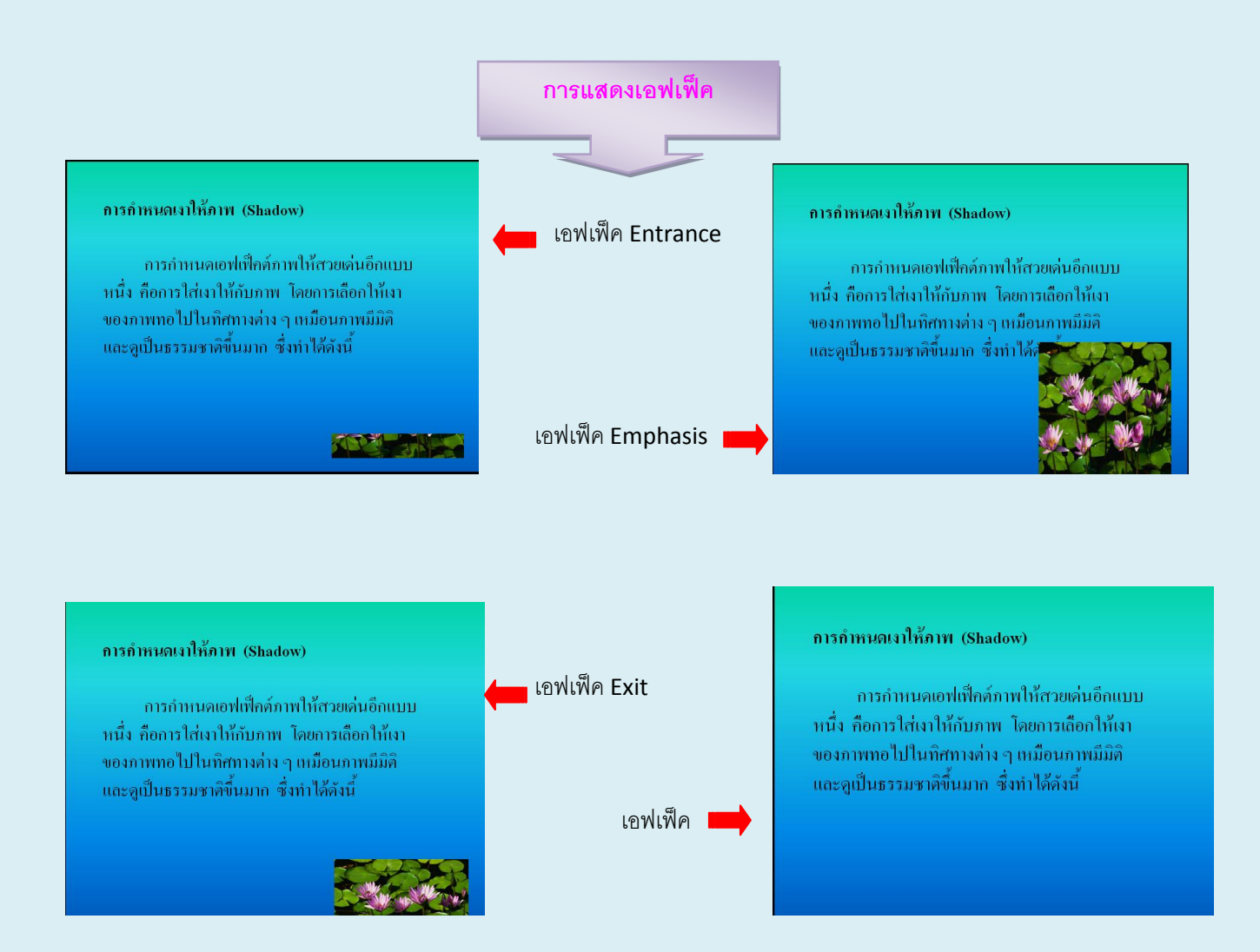

## **>** การอกเลิกซรีอเขลี่อนเอฟเพ็ค เทคนิค

หากเราต้องการเปลี่ยน หรือยกเลิกเอฟเฟ็คที่กำหนดให้กับอ็อบเจ็คไปแล้วจะทำได้ ดังนี้

1. คลิกที่หมายเลขลำดับของเอฟเฟ็ค

2551.

- 2. คลิกปุ่ม <del>ฒ แล้น -</del>) แล้วไปเลือกเอฟเฟ็คใหม่
- \* หรือคลิกปุ่ม **|\* เอออก เพื่อยกเลิกเอฟเฟ็คนี้**

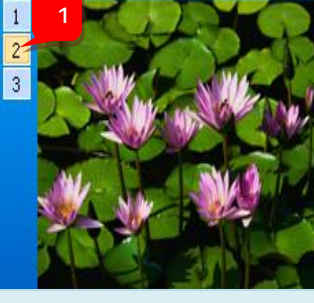

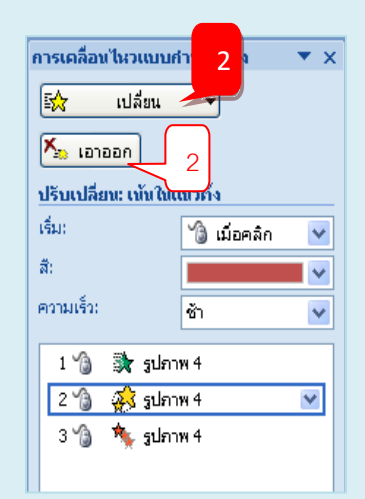

 **เพียงเราท าตามขั้นตอนเหล่านี้..ก็จะสามารถน าเสนอสไลด์ได้อย่างน่าสนใจ และประทับใจผู้ชม...อย่างง่ายดาย....แล้วติดตามเรื่องต่อไปนะคะ**

**อ้างอิง** : **ดวงพร เกี๋ยงค า. คู่มือ PowerPoint 2007 ฉบับสมบูรณ์ (2009-2010)**. โปรวิชั่น.